## Kapitel 2

# **Dreisatz- und Prozentrechnung**

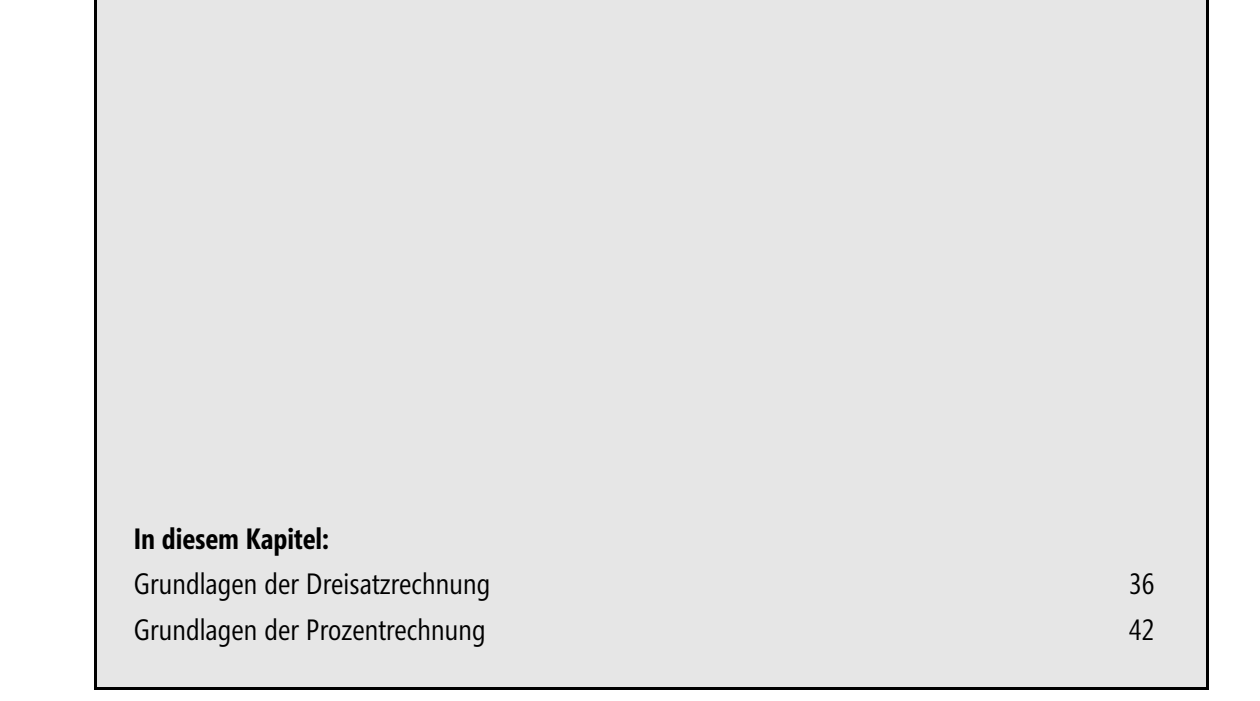

Eigentlich sollte der Dreisatz zu den Grundrechenarten gehören. Das Errechnen eines Wertes auf Grund vorliegender anderer Werte ist nicht nur für den Kaufmann wichtig, sondern auch, wie mir eine Fachfrau verlässlich versicherte, für das Stricken (Umrechnen einer Maschenprobe auf die Anleitung). Tatsächlich finden sich aber gerade bei der Beherrschung der Dreisatzrechnung viele selbst mit guter Schulbildung in der Defensive. Deshalb steht diese Technik auch gleich am Anfang der kaufmännischen Rechenverfahren, gefolgt von der eng verwandten Prozentrechnung.

## <span id="page-1-0"></span>**Grundlagen der Dreisatzrechnung**

Mit Excel ist eine Dreisatzrechnung keine große Sache, vorausgesetzt man kann Excel sagen, wie es zu machen ist. Die Ausgangssituation ist immer so, dass es drei bekannte Größen gibt und eine vierte gesucht wird. Manchmal gibt es auch noch mehr bekannte Werte und es wird nicht nur nach einer weiteren Größe gesucht. Aber wenn man den einfachen Dreisatz einmal verstanden hat, entlarvt man den zusammengesetzten Dreisatz ganz leicht.

## **Der einfache Dreisatz**

Man unterscheidet dann noch zwischen Dreisätzen mit geradem und ungeradem Verhältnis, wobei sich das komplizierter anhört, als es eigentlich ist. Sie werden das an Beispielen besser verstehen, als wenn das jetzt umständlich theoretisch aufgearbeitet wird. Deshalb am besten gleich hinein in die Probleme.

#### **Dreisatz mit geradem Verhältnis**

Ein Schüler hilft jeden Freitagabend 4 Stunden in einem Gastronomiebetrieb mit und bekommt dafür 50 Euro. Am Samstagabend soll er ausnahmsweise für 5 ½ Stunden bei einer Hochzeitsfeier aushelfen. Wie viel Lohn kann er dafür erwarten? Die Lösung geht man traditionell folgendermaßen an:

Aussagesatz: Der Schüler erhält für 4 Stunden Arbeit 50 Euro.

Fragesatz: Wie viel Euro erhält der Schüler für 5 ½ Stunden Arbeit?

Umrechnungssatz: Wie viel bekommt der Schüler für 1 Stunde Arbeit?

Um den Lohn für 1 Stunde Arbeit zu errechnen, teilt man das Honorar (50 Euro) durch die geleistete Arbeitszeit (4 Stunden) und erhält den Betrag von 12,50 Euro. Diesen multipliziert man mit den Arbeitsstunden, für die man den Lohn errechnen will (5,5) und erhält so 68,75 Euro. Das kann man auch gleich in einer Rechnung zusammenfassen.

Lösung:

5,5 Stunden Arbeit =  $\frac{50 \text{ Euro} \times 5,5 \text{ Student} \text{Arbeit}}{4 \text{ Student} \text{Arbeit}}$  = 68,75 Euro

Mit Excel geht das natürlich ganz einfach.

|                 | А               | B        | С     | D | E                      |  |
|-----------------|-----------------|----------|-------|---|------------------------|--|
| 1               |                 |          |       |   |                        |  |
| $\overline{2}$  | Arbeitsstunden: | 4        | 5,5   |   |                        |  |
| 3               | Lohn:           | 50,00    | 68,75 |   |                        |  |
| 4               |                 |          | 68,75 |   | $=$ C2 <sup>*</sup> B5 |  |
| 5               | Stundenlohn:    | 12,50    |       |   |                        |  |
| 6               |                 |          |       |   |                        |  |
| 7               |                 |          |       |   |                        |  |
| 8               |                 | $=B3/B2$ |       |   | $=$ B3*C2/B2           |  |
| 9               |                 |          |       |   |                        |  |
| 10 <sub>1</sub> |                 |          |       |   |                        |  |

**Abbildung 2.1** Dreisatzrechnung mit Excel funktioniert mit und ohne Umweg

In die Spalte A schreiben Sie die Größen, mit denen gerechnet werden soll, zum besseren Verständnis hinein. In Spalte B werden zunächst die zwei bekannten Größen aufgeführt. Eine erste Formel errechnet das Zwischenergebnis (Umrechnungssatz). In die Spalte C schreiben Sie neben die Arbeitsstunden für den bekannten Lohn die neuen Arbeitsstunden. Nun kann das Ergebnis ausgerechnet werden, indem das Zwischenergebnis mit dem neuen Arbeitslohn multipliziert wird (Zelle C3). Man kann es aber auch gleich in einer Rechnung erledigen, indem die Formel (Lösung) komplett eingegeben wird (Zelle C5).

Man spricht von einem Dreisatz mit geradem Verhältnis, weil sich die beiden bekannten Größen gleichermaßen entwickeln, d.h., wird die eine mehr, wird es auch die andere, wird die eine weniger, passiert mit der anderen das Gleiche. Im Beispiel: Arbeitet der Schüler mehr, wird auch sein Lohn höher ausfallen. Arbeitet er weniger, ist sein Lohn geringer. **HINWEIS**

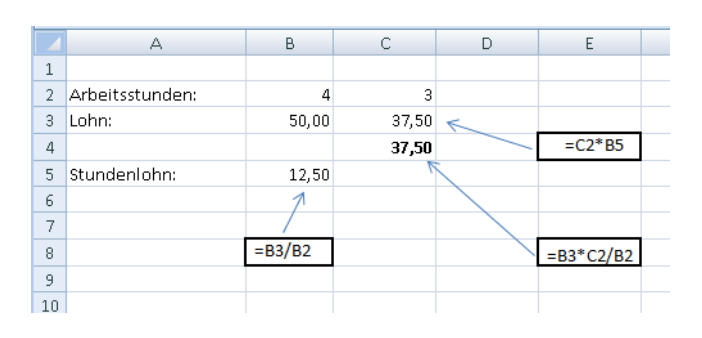

**Abbildung 2.2** Eine einmal angelegte Dreisatzrechnung in Excel kann immer wieder verwendet werden

Der Vorteil einer solchen Dreisatzrechnung in einer Excel-Tabelle ist, dass Sie diese nur einmal eingeben müssen. Stellt sich die Frage für den Schüler erneut, weil er jetzt auch Mittwochabend für 3 Stunden aushelfen soll, muss er nur in der Zelle C2 die 5,5 durch 3 überschreiben, um das neue Ergebnis zu erhalten. Er weiß dann, dass er am Mittwochabend genug verdient, um die Freundin am Donnerstagabend ins Kino einzuladen.

Wenn Sie ein gerades Dreisatzverhältnis erkennen, können Sie sich als Faustregel merken: feste bekannte Größe durch variable bekannte Größe **dividieren** und mit der zu ermittelnden Größe **multiplizieren**. Im Beispiel ist die feste bekannte Größe der Lohn, die variable bekannte Größe die Arbeitszeit und die zu ermittelnde Größe die veränderte Arbeitszeit. **TIPP**

#### **Dreisatz mit ungeradem Verhältnis**

Eine Putzkolonne von 7 Frauen schafft ein komplettes Bürogebäude in 4,5 Stunden. Die Kolonne soll um eine weitere Arbeitskraft ergänzt werden, um an einem Tag zwei Bürogebäude komplett zu bewältigen.

Aussagesatz: Die Putzkolonne von 7 Frauen schafft ein Bürogebäude in 4,5 Stunden.

Fragesatz: Wie lange benötigen 8 Frauen, um ein Bürogebäude zu reinigen?

Umrechnungssatz: Wie lange braucht 1 Frau für ein Bürogebäude?

Zunächst ermittelt man also, wie lange eine Arbeitskraft für das ganze Gebäude benötigt. Da 7 Frauen zusammen arbeiten, benötigt eine Frau sieben Mal so lange. Dieses Ergebnis kann man dann durch die neue Anzahl Arbeitskräfte (8) teilen. Das Ergebnis sind 3,93 Stunden, also fast 4 Stunden. Eine Arbeitskraft mehr bringt also das gewünschte Ergebnis.

Lösung:

Stunden Arbeit Bürogebäude =  $\frac{7 \text{ Arbeitskräfte} \times 4,5 \text{ Student} \times 4}{8 \text{ Arbeitskräfte}}}$  = 3,93 Stunden

Auch hier liefert eine Excel-Tabelle wieder schnell eine Lösung:

|        | А                             | B         | C      | E           |  |
|--------|-------------------------------|-----------|--------|-------------|--|
| a      |                               |           |        |             |  |
| 2      | Putzkolonne (Personen):       |           | 8      |             |  |
| 3      | Zeit je Gebäude (Std.):       | 4,5       | 3,9375 |             |  |
| 4      |                               |           | 3,9375 | $=$ B5/C2   |  |
| 5      | Zeitdauer für 1 Arbeitskraft: | 31,5      |        |             |  |
| 6      |                               |           |        |             |  |
|        |                               |           |        | $=B2*B3/C7$ |  |
| 8      |                               | $= B2*B3$ |        |             |  |
| ٩      |                               |           |        |             |  |
| $\sim$ |                               |           |        |             |  |

**Abbildung 2.3** Auch Dreisätze mit ungeradem Verhältnis sind für Excel kein Problem

Man spricht von einem Dreisatz mit ungeradem Verhältnis, wenn die Größen sich unterschiedlich entwickeln. Erhöht sich die eine Größe, verringert sich die andere. Im Beispiel wird die Zahl der Arbeitskräfte erhöht. Die Arbeitszeit verringert sich dadurch. **HINWEIS**

Auch dieses Beispiel kann variabel eingesetzt werden. So lässt sich zum Beispiel auch schnell austesten, um wie viele Arbeitskräfte man die Putzkolonne verringern kann, damit sie gerade an einem Tag fertig wird.

|    | А                             | B         |       | D |             |  |
|----|-------------------------------|-----------|-------|---|-------------|--|
|    |                               |           |       |   |             |  |
| 2  | Putzkolonne (Personen):       |           | 4     |   |             |  |
| 3  | Zeit je Gebäude (Std.):       | 4,5       | 7,875 |   |             |  |
| 4  |                               |           | 7,875 |   | $=$ B5/C2   |  |
| 5  | Zeitdauer für 1 Arbeitskraft: | 31,5      |       |   |             |  |
| 6  |                               |           |       |   |             |  |
|    |                               |           |       |   | $=B2*B3/C7$ |  |
| 8  |                               | $= B2*B3$ |       |   |             |  |
| 9  |                               |           |       |   |             |  |
| 10 |                               |           |       |   |             |  |

**Abbildung 2.4** Dreisatztabellen lassen sich gut für Simulationen gebrauchen

Wenn Sie ein ungerades Dreisatzverhältnis erkennen, können Sie sich als Faustregel merken: feste bekannte Größe mit der variablen bekannten Größe **multiplizieren** und mit der zu ermittelnden Größe **dividieren**. Im Beispiel ist die feste bekannte Größe die Anzahl der Personen der Putzkolonne, die variable bekannte Größe die Arbeitszeit je Gebäude und die zu ermittelnde Größe die veränderte Arbeitszeit für die Putzkolonne. **TIPP**

### **Der zusammengesetzte Dreisatz**

Oft ist es nicht mit drei Größen getan. Plötzlich steht man vor einer Aufgabe, die scheinbar mit der Dreisatzrechnung nicht mehr gelöst werden kann. Vier, fünf oder gar sechs verschiedene Größen sind vorhanden, aus denen eine zusätzliche (oder alternative) Größe errechnet werden soll.

#### **Aufgabe in Dreisätze auflösen**

Drei Stanzmaschinen fertigen 12.000 Teile in 20 Stunden. Vier Stunden stehen die Maschinen still, weil eine durchgehende Betreuung der Maschinen nicht möglich ist. Aus Kostengründen soll die Stillstandzeit heraufgesetzt werden, um weiter Personal zu sparen. Trotzdem soll der Ausstoß dabei um 2.000 Teile erhöht werden. Wie viele Teile fertigen vier Stanzmaschinen höchstens in 18 Stunden?

Versuchen Sie nun, diesem Problem mit der bekannten Dreisatzrechnung auf den Grund zu gehen, stoßen Sie zunächst auf ein Problem: Eine Komponente ist immer zuviel. Deshalb ist es gut, solch ein Problem in zwei Dreisatzrechnungen aufzulösen:

1. Dreisatz: Drei Stanzmaschinen arbeiten 20 Stunden und schaffen 12.000 Teile.

1. Fragestellung: Vier Stanzmaschinen arbeiten x Stunden und schaffen 12.000 Teile.

Lösung:

 $x = \frac{3 \times 20}{4} = 15$  Stunden

2. Dreisatz: 12.000 Teile werden in 15 Stunden hergestellt.

2. Fragestellung: 14.000 Teile werden in x Stunden hergestellt.

**Abbildung 2.5** Mit Excel löst man souverän auch Probleme eines zusammengesetzten Dreisatzes

Lösung:

 $x = \frac{14000 \times 15}{12000} = 17,5$  Stunden

 $\Delta$ 

2 Anzahl Stanzmaschinen:

Arbeitsstunden:

stückzahl:

 $\overline{B}$ 

Ausgangssituation

 $\overline{3}$ 

 $20$ 

12000

C

 $=$ B2\*B3/C2

Dreisatz 1 Dreisatz 2

 $\Delta$ 

15

Das vorgegebene Ziel wird mit Anschaffung einer weiteren Stanzmaschine also erreicht. Die Lösung in Excel ist wieder schnell realisiert:

 $\overline{D}$ 

17,5

14000

F

 $=D4*C3/B4$ 

Allerdings schafft Excel das auch in einem Durchgang. Man muss lediglich die Formel für die erste Dreisatzberechnung in die zweite einsetzen, im Beispiel also in der zweiten Formel den Bezug C3 durch die erste Formel (B2\*B3/C2) tauschen.

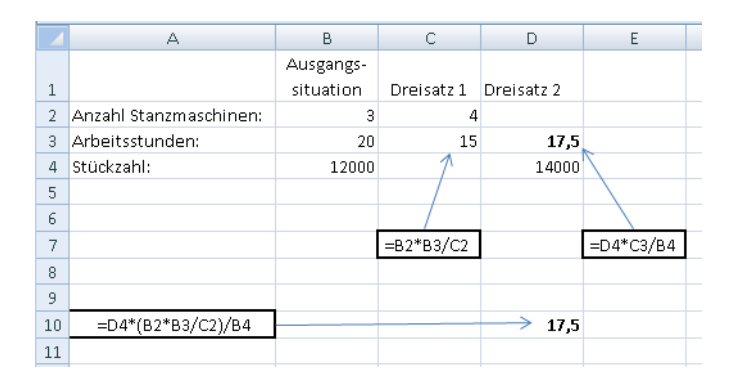

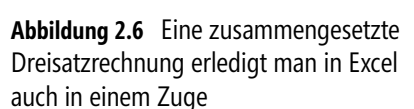

In Excel wird ganz schnell deutlich, wie zusammengesetzte Dreisätze in einer Berechnung zusammengeführt werden können. Wenn man einmal einen Dreisatz aufgegliedert hat und bei der letzten Berechnung sieht, auf welche Berechnungen in anderen Zellen Bezug genommen wird, muss man ja nur die Formeln aus diesen Bezügen integrieren. Zusammengesetzte Dreisätze, die aus zwei oder drei einzelnen bestehen, erledigt man nach etwas Übung dann sofort in einem Schritt.

Ein zusammengesetzter Dreisatz muss zunächst in mehrere Teildreisätze zerlegt werden. Sie können die Dreisätze dann einzeln berechnen, wobei die Reihenfolge keine Rolle spielt, oder sie alle auf einem Bruchstrich zusammenfassen. **HINWEIS**

 $\overline{1}$ 

3

 $\Delta$ 

5  $\overline{6}$ 

 $\overline{7}$  $\,$  8  $\,$ 

#### **Lösung mit dem Kettensatz finden**

Fast in Vergessenheit geraten ist heute die Lösung zusammengesetzter Dreisatzprobleme mit dem Kettensatz. Dabei ist das eine einfache Möglichkeit, schnell zu einem Ergebnis zu kommen und dabei die verschiedenen Größen allein von der Aufgabenstellung her in eine sinnvolle Ordnung zu bringen.

Ein Testlabor bekommt den Auftrag, eine Stichprobe von 60 Produkten zu überprüfen. Für die Kalkulation werden folgende Informationen geliefert:

- -Mitarbeiterkosten Unternehmensbrutto (Woche): 830 Euro/Mitarbeiter
- -15 Tests werden an einem halben Tag durchgeführt.
- -1 Tag hat 7,7 Arbeitsstunden.

Gefragt sind die Lohnkosten für die Testreihe.

Beim Kettensatz beginnt man mit der Frage, in diesem Fall: x Euro, und bildet damit den ersten Bedingungssatz: Wie viel Lohnkosten fallen für die 60 Produkttests an? Der zweite Bedingungssatz greift die zweite Komponente des ersten auf: 15 Tests werden in 4 Stunden durchgeführt. Beim dritten Bedingungssatz verfährt man gleichermaßen: 7,7 Stunden sind 1 Arbeitstag. Der letzte Bedingungssatz: Für 5 Arbeitstage kostet ein Mitarbeiter 830 Euro.

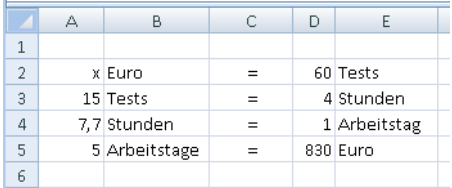

**Abbildung 2.7** Zunächst werden die Bedingungssätze gebildet

Jetzt ist es eigentlich einfach, die Lösung zu ermitteln. Man kippt diese Gliederung nach links – wobei die Frage vor den Bruchstrich rutscht – und rechnet sie aus:

$$
x = \frac{60 \times 4 \times 1 \times 830}{15 \times 7,7 \times 5}
$$

In Excel ist das wieder schnell realisiert. Das Ergebnis lautet: 344,94 Euro fallen für die Durchführung der Tests an Lohnkosten an.

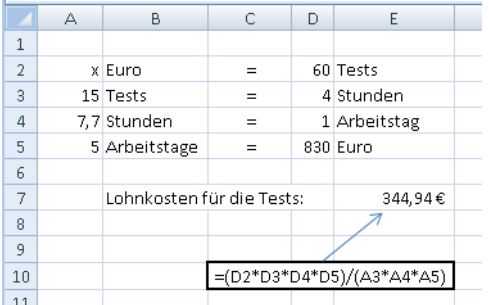

**Abbildung 2.8** Ein Kettensatz lässt sich auch in Excel gut vorbereiten und ausrechnen

Bei kleinen Formeln ist es oft nicht so wichtig, aber je umfangreicher sie werden, umso besser ist es, mit Klammern zu arbeiten. Sonst kann es leicht passieren, dass das Ergebnis nicht stimmt. Excel rechnet wie in der Mathematik üblich: Punkt vor Strich. **HINWEIS**

Der Kettensatz ist eine gute Methode, einen zusammengesetzten Dreisatz schnell zu lösen.

## **Wann ein Dreisatz nicht mehr hilft**

Lösungen über Dreisatzrechnung sind nur dann möglich, wenn zwischen den Größen des zu berechnenden Problems ein linearer Zusammenhang besteht. So besteht zum Beispiel zwischen dem Milchkonsum der Bewohner eines Landes und der Sterblichkeitsrate von Landwirten dieser Zusammenhang nicht. Auch der Kleisterverbrauch beim Tapezieren ist nicht mit der Borstenanzahl am Tapezierpinsel in ein sinnvolles Verhältnis zu bringen. Ob aber beim Stricken die Maschenprobe auf die Strickanleitung umgerechnet wird, das Kuchenrezept auf eine andere Kuchenform angepasst wird oder der Lohn in Zusammenhang mit der Arbeitszeit gebracht wird – das alles lässt sich gut mit einer Dreisatzberechnung lösen; das meiste schon im Kopf, ganz sicher aber alles mit Excel.

Zuvor noch ein kleiner Exkurs in die Sprachgeschichte: Das Wort Prozent kommt aus dem Lateinischen. *Per centum* heißt dort: für, von oder je 100.

1% sind ein Hundertstel eines Ganzen, 100% sind ein Ganzes. Damit ist deutlich, dass ein Prozentwert sich immer auf den Grundwert (das Ganze) bezieht und das Verhältnis des Prozentwertes zu diesem Grundwert ausdrückt. **HINWEIS**

## <span id="page-7-0"></span>**Grundlagen der Prozentrechnung**

Die Prozentrechnung ist eine Methode, Vergleiche transparent zu machen. Sie wird in fast allen Lebensbereichen angewendet und ist aus dem kaufmännischen Alltag nicht mehr wegzudenken. Der Vorteil ist: Da alles auf 100 bezogen ist, lassen sich Zahlen unterschiedlicher Herkunft miteinander vergleichen. Die Zahl der Arbeitslosen in Frankreich und in Luxemburg gibt absolut kein Bild von der tatsächlichen Situation am jeweiligen Arbeitsmarkt. Umgerechnet als Prozentsatz – bezogen beispielsweise auf die Gesamtbevölkerung – zeigen sie aber sehr deutlich, wie die Situation tatsächlich ist: 8,6% in Frankreich und 5% in Luxemburg (Stand: 2007).

Letztendlich ist die Prozentrechnung eine spezielle Form der Dreisatzrechnung. Deshalb wird sie nach Durcharbeitung der vorangegangenen Abschnitte auch nicht mehr schwer fallen.

Die drei Größen, um die es in der Prozentrechnung geht, sind:

- -**Grundwert** Das ist der Betrag, auf den sich die Prozentberechnung bezieht.
- **Prozentsatz** Die Zahl, die mit einem Prozentzeichen versehen wird und das Verhältnis des Prozentwertes zum Grundwert angibt.
- **Prozentwert** Ein Betrag, der zum Grundwert ins Verhältnis gesetzt wird. Das Verhältnis wird durch den Prozentsatz ausgedrückt.

## **Den Prozentwert ermitteln**

Ausgangsfrage der Beschäftigung mit der Prozentrechnung ist die Suche nach dem Prozentwert, also welcher absolute Wert tatsächlich hinter den Prozenten steht. Dazu multipliziert man den Grundwert mit dem Prozentwert und dividiert das Ergebnis durch 100.

 $Prozentwert = \frac{Grundwert \times Prozentsatz}{100}$ 

#### **Vollständige Prozentwertermittlung mit Excel**

Ein Händler gibt bei Barzahlung 5% Rabatt auf den Verkaufspreis, der 1,753,62 Euro beträgt. Wie hoch ist der Betrag, der vom Preis abgezogen werden kann?

Prozentwert =  $\frac{1753,62 \text{ Euro } \times 5}{100}$  = 87,68 Euro

Die 5 % vom Verkaufspreis von 1.753,62 Euro machen also 87,68 Euro aus. Auch mit Excel ist dies schnell ermittelt.

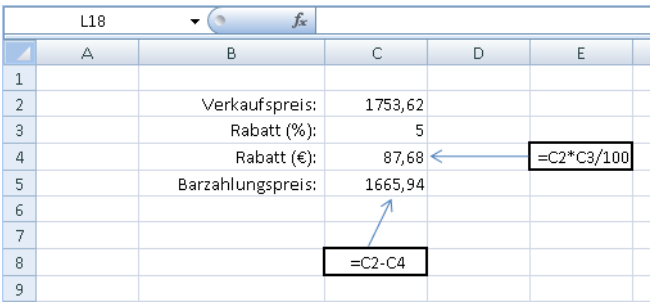

**Abbildung 2.9** Der Prozentwert ist mit Excel schnell ermittelt, der Barzahlungspreis kann gleich zusätzlich errechnet werden

Die Prozentwertermittlung mit Excel ist so einfach, dass man kaum auf die Idee kommt, darüber nachzudenken, dass es noch einfacher gehen könnte. Das ist aber tatsächlich mit Excel möglich.

#### **Vereinfachte Prozentwertermittlung mit Excel**

Wenn Sie das Beispiel aus dem vorangegangenen Abschnitt nachgebaut haben, dann kopieren Sie jetzt zunächst die ganze Rechnung an eine andere Stelle:

- **1.** Markieren Sie den Bereich von B2 bis C5.
- **2.** Drücken Sie die Tastenkombination (Strg)+(C).
- **3.** Klicken Sie in die Zelle B11.
- **4.** Drücken Sie die Tastenkombination (Strg)+(V).

Sie finden die Rechnung an dieser Stelle erneut, die Formeln wurden mit übertragen und angepasst, weil es sich um relative Bezüge handelt. Um die Prozentwertermittlung zu vereinfachen, unternehmen Sie nun noch folgende Schritte:

**5.** Löschen Sie den Inhalt von Zelle C12 (Zelle markieren und die **Entf**)-Taste drücken).

- **6.** Klicken Sie auf die Schaltfläche mit dem Prozentsymbol in der Symbolleiste *Format* (Excel 2003) bzw. in der Multifunktionsleiste auf der Registerkarte *Start* (Excel 2007).
- **7.** Geben Sie in die Zelle C12 die Zahl 5 wenn die Zelle schon das Prozentformat enthält, sonst 0,05 ein.
- **8.** Markieren Sie die Zelle C13 durch Anklicken und entfernen Sie aus der Formel /100.

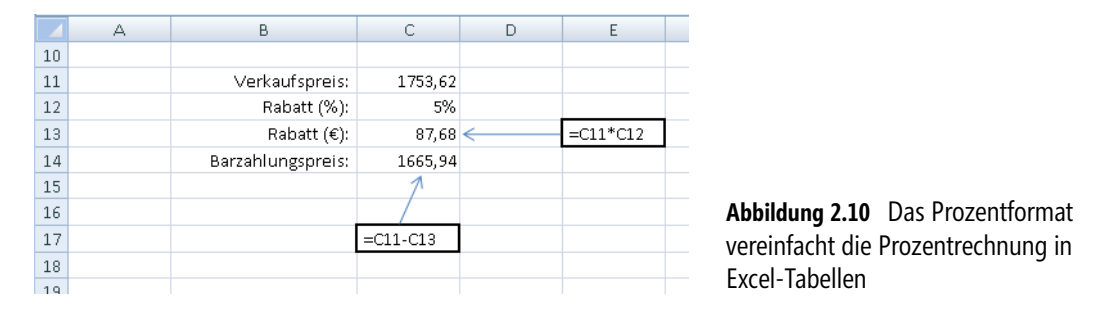

Wie Sie sehen, ist trotz der gekürzten Formel die Rechnung nach wie vor korrekt. Außerdem ist jetzt auch noch das Prozentzeichen hinter dem Prozentsatz zu sehen.

Das Zahlenformat *Prozent* multipliziert den Inhalt der Zelle mit 100 in der Anzeige. Wird eine Zelle erst später mit dem Prozentformat belegt, so muss der Wert in einer Größe eingegeben werden, die bereits durch 100 dividiert ist. Das hört sich kompliziert an, ist aber im Prinzip leicht zu verstehen und nachzuvollziehen. Da immer von einem Grundwert von 100 ausgegangen wird, müssen Sie den Eingabewert immer hinter das Dezimalkomma legen. Aus 5 wird 0,05, aus 12 wird 0,12, aus 99 wird 0,99 und jetzt ist auch schon klar, dass aus 100 eine 1 wird. Im Normalfall ist es deshalb einfacher, vor der Eingabe der Werte das Prozentformat zuzuordnen. Denn dann macht das Format selbstständig aus der Eingabe 5 eine 0,05 und zeigt 5% an. **HINWEIS**

Nun braucht bei Berechnungen mit dem Prozentwert nicht mehr dividiert werden, weil dieser Vorgang bereits im Prozentsatz vorgenommen wurde.

Jeder Taschenrechner mit %-Taste funktioniert übrigens ebenso. Drückt man nach einer Multiplikation die %-Taste, bekommt man den Prozentwert angezeigt.

Die Anzahl der Dezimalstellen kann im Dialogfeld *Zellen formatieren* eingestellt werden, der in Excel 2003 über den Menübefehl *Format/Zellen* und in Excel 2007 auf der Registerkarte *Start* in der Gruppe *Zahl* (rechts unten auf den kleinen Pfeil klicken) erreicht werden kann.

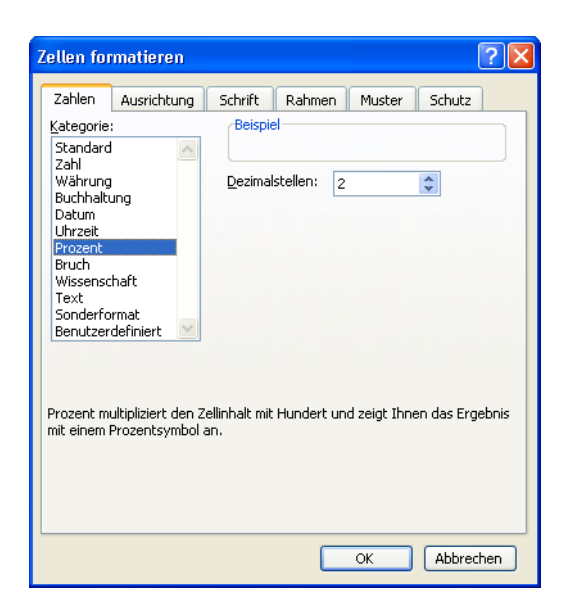

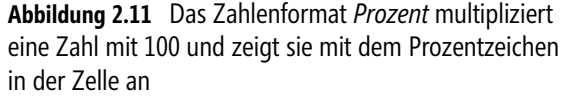

Noch einfacher geht es allerdings, wenn Sie die Schaltflächen für das Versetzen des Dezimalkommas verwenden, die Sie in der Symbolleiste *Format* (Excel 2003) bzw. auf der Registerkarte *Start* in der Gruppe *Zahl* (Excel 2007) finden.

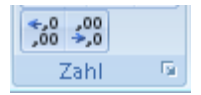

**Abbildung 2.12** Zwei Schaltflächen, mit denen sich das Dezimalkomma nach links oder rechts verschieben lässt

## **Der Prozentsatz wird errechnet**

Beim Kauf eines Neuwagens zu einem Kaufpreis von 18.300 Euro lässt der Verkäufer 800 Euro nach und spricht von einem erheblichen Rabatt. Der gleiche PKW wird von einem anderen Händler für 18.800 Euro angeboten, wobei er einen Rabatt von 5% verspricht, um konkurrenzfähig zu sein.

Die Formel zur Berechnung des Prozentsatzes lautet:

```
Prozentwert \times 100
Prozentsatz = = =Grundwert
```
Im ersten Beispiel lautet die Berechnung:

Prozentsatz =  $\frac{800 \times 100}{18.300}$  = 4,37%

Natürlich ist auch Excel fähig, diese Berechnung vorzunehmen (wobei jetzt von vornherein mit der vereinfachten Form – s.o. – gearbeitet wird):

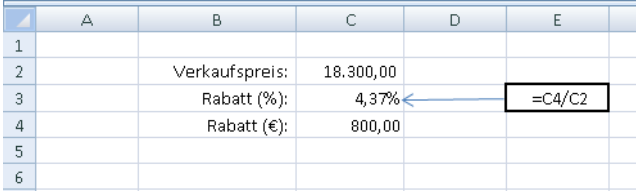

**Abbildung 2.13** Um den Prozentsatz zu errechnen, muss Excel nur einfach zwei Zahlen dividieren

Damit ist auch schon mal geklärt, dass der Rabatt des zweiten Händlers höher ist. Ist der Kauf bei ihm aber tatsächlich günstiger? Mit Excel finden Sie das schnell heraus. Wie der Prozentwert ermittelt wird, haben Sie im vorangegangenen Kapitelabschnitt gesehen. Die vorhandenen Werte sind schnell in die Tabelle eingesetzt und die Formel für den Prozentwert hinzugefügt. Es muss lediglich der Grundwert (Verkaufspreis) mit dem Prozentsatz (Rabatt) multipliziert werden. Das Ergebnis erhalten Sie durch Subtraktion des Rabattbetrages (Prozentwertes) vom Verkaufspreis.

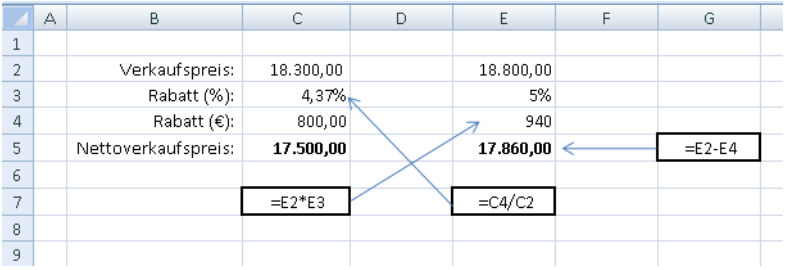

**Abbildung 2.14** Die Vergleichsrechnung zeigt, dass trotz des höheren Rabatts der zweite Händler teurer ist

Sie können sich die Formatierung der Zelle mit dem Prozentformat sparen, wenn Sie den Prozentwert mit dem Prozentzeichen zusammen eingeben. Excel erkennt, dass dieses Format gewünscht ist und belegt die Zelle mit dem Prozentformat. **TIPP**

## **Den Grundwert errechnen**

Der künftige Bestsellerautor erhält von seinem Verlag die erste Honorarabrechnung, in der steht, dass das vertraglich vereinbarte Honorar von 12% vom Nettoladenverkaufspreis des Buches 2.826,06 Euro beträgt. Nachdem die Freude abgeklungen ist, zieht er die Stirn nachdenklich in Falten. Viele Fragen tauchen auf. Die erste ist die nach dem Umsatz, der mit seinem Buch gemacht wurde.

#### **Den einfachen Grundwert errechnen**

Zunächst einmal die Formel, mit der der Grundwert errechnet wird:

 $Grundwert = \frac{Prozentwert \times 100}{Prozentsatz}$ 

Auf das Beispiel bezogen müsste der Autor nur folgende Rechnung machen, um den Umsatz zu ermitteln:

Nettoumsatz =  $\frac{2.826,06 \times 100}{12}$  = 23.550,50 Euro

Hat der Autor Excel, muss er das nicht im Kopf errechnen und auch nicht aus der Schreibtischschublade den Taschenrechner hervorkramen.

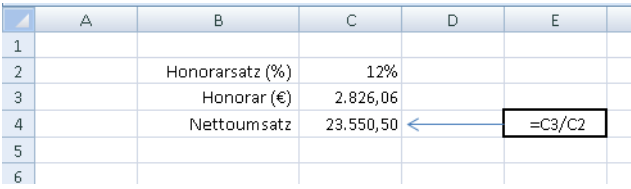

**Abbildung 2.15** Auch der Grundwert (Nettoumsatz) ist mit Excel schnell ermittelt

Auch hier reicht es, den Prozentwert (Honorar) durch den Prozentsatz (Honorarsatz) zu dividieren, wenn Letzterer bereits im Prozentformat in der Zelle angelegt wurde.

Die Frage, die sich für den Autor hier anschließt, ist, wie viele Exemplare seines Buches verkauft wurden. Das ist aus dem Nettoumsatzbetrag nicht so ohne weiteres herauszurechnen. Ist der Ladenverkaufspreis des Buches aber bekannt, kann die Frage schnell beantwortet werden. In diesem Beispiel gehen wir von einem Ladenverkaufspreis des Buches von 19,80 Euro aus.

#### **Den vermehrten Grundwert errechnen**

Eine einfache Division ist nicht möglich. Die Bezeichnung *Nettoumsatz* lässt schon vermuten, dass es auch so etwas wie einen *Bruttoumsatz* gibt. Tatsächlich ist das der Umatz, der um die Umsatzsteuer bereinigt wurde. Da die Umsatzsteuer für den Unternehmer ein durchlaufender Posten ist, hat er sie für seine weiteren Berechnungen aus dem (Brutto-)Umsatzbetrag herausgerechnet. Für Bücher ist in Deutschland ein Umsatzsteuersatz von 7% vorgeschrieben. Um aus dem Nettoumsatz also einen Bruttoumsatz zu machen, müssen 7% hinzugerechnet werden.

Der umständliche Weg wäre jetzt, 7% aus dem Grundwert herauszurechnen und dann mit dem Grundwert zu addieren. Das muss aber so umständlich nicht gemacht werden. Schreibt man alles schön in einen Bruch und kürzt dann im Zähler und Nenner, bleibt zum Schluss die Multiplikation des Grundwertes mit 1,07. Vereinfacht erklärt: Die 1 steht für den Grundwert (= 100%). Die 0,07 stehen für die 7% Umsatzsteuer, um die der Grundwert erhöht werden muss. Bei anderen Umsätzen, bei denen der Mehrwertsteuersatz von 19% berücksichtigt werden müsste, wird mit 1,19 multipliziert.

Auf diese Weise errechnet unser Autor mit Excel einen Bruttoumsatz von 25.199,04 Euro.

|                | А | B                    | C                | n | Е           |  |
|----------------|---|----------------------|------------------|---|-------------|--|
|                |   |                      |                  |   |             |  |
| $\overline{2}$ |   | Honorarsatz (%)      | 12%              |   |             |  |
| 3              |   | Honorar $(\epsilon)$ | 2.826,06         |   |             |  |
| 4              |   | Nettoumsatz          | 23.550,50 <      |   | $=C3/C2$    |  |
| 5              |   |                      |                  |   |             |  |
| 6              |   | <b>Bruttoumsatz</b>  | $25.199,04 \leq$ |   | $=$ C4*1,07 |  |
|                |   |                      |                  |   |             |  |
| 8              |   |                      |                  |   |             |  |
| $\alpha$       |   |                      |                  |   |             |  |

**Abbildung 2.16** Der erweiterte Grundwert wird ebenfalls über eine einfache Multiplikation ermittelt

Nun muss nur noch der Bruttobetrag durch den Ladenverkaufspreis des Buches dividiert werden, um die verkaufte Stückzahl zu ermitteln. Da es bei dieser Art von Rechnung zu Rundungsdifferenzen kommen kann, immer aber nur ganze Stücke (Bücher) verkauft werden können, stellt der Autor sicherheitshalber die Zelle, die die *Verkaufte Stückzahl* aufnehmen soll, auf 0 Nachkommastellen ein.

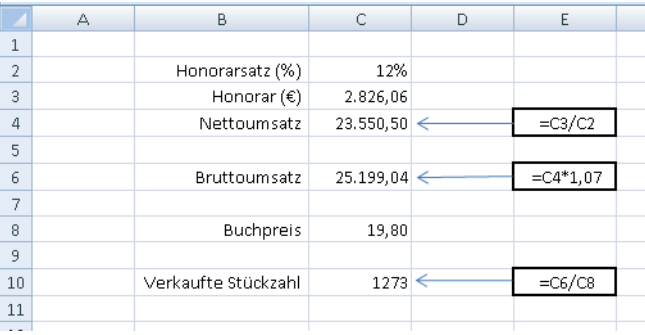

**Abbildung 2.17** Ausgehend von zwei vorliegenden Informationen (Prozentsatz und Prozentwert) konnten weitere Informationen auf einfache Weise errechnet werden

Natürlich hätte man auch einen anderen Weg gehen können: den Nettoladenpreis des Buches errechnen und dann den Nettoumsatz durch den Nettoladenpreis dividieren. Zu dessen Ermittlung wäre man den umgekehrten Weg gegangen: Bruttoladenverkaufspreis dividiert durch 1,07.

|                | А | В                    | C           | D | Ε           |
|----------------|---|----------------------|-------------|---|-------------|
| $\mathbf{1}$   |   |                      |             |   |             |
| $\overline{2}$ |   | Honorarsatz (%)      | 12%         |   |             |
| 3              |   | Honorar $(\epsilon)$ | 2.826,06    |   |             |
| 4              |   | Nettoumsatz          | 23,550,50   | ← | $=C3/C2$    |
| 5              |   |                      |             |   |             |
| 6              |   | Bruttoumsatz         | 25.199,04 < |   | $=$ C4*1,07 |
| 7              |   |                      |             |   |             |
| 8              |   | <b>Buchpreis</b>     | 19,80       |   |             |
| 9              |   |                      |             |   |             |
| 10             |   | Verkaufte Stückzahl  | $1273 \leq$ |   | $=$ C6/C8   |
| 11             |   |                      |             |   |             |
| 12             |   | Nettoladenpreis      | 18,50 <     |   | $=C8/1,07$  |
| 13             |   |                      |             |   |             |
| 14             |   | Verkaufte Stückzahl  | $1273 \le$  |   | $=C4/C12$   |
| 15             |   |                      |             |   |             |

**Abbildung 2.18** Das Ergebnis ist auch beim Weg über den einzelnen Buchpreis das Gleiche

Hat man einmal das Prinzip der Prozentrechnung verstanden, ist es nicht mehr schwer, mit den vorliegenden Informationen (mindestens zwei von den dreien: Grundwert, Prozentwert, Prozentsatz müssen es immer sein!) den Rest zu errechnen und die Grundlage für weitere Berechnungen zu liefern.

Ein Spezialfall der Prozentrechnung ist die Zinsrechnung. Obwohl dabei eigentlich die gleichen Grundlagen gelten, wie sie hier aufgeführt wurden, geht es dabei doch etwas komplizierter – oder besser gesagt: komplexer – zu. Deshalb ist ihr auch ein eigenes Kapitel gewidmet (siehe Kapitel 3).

Wenn Sie sich mit dem Thema **Dreisatz** und **Prozentrechnung** einmal anders auseinandersetzen möchten, empfehle ich Ihnen das Buch: »rätselhaft + wunderbar – Eine literarische Reise in die Welt der Zahlen« (ISBN-13: 978-3-9811560-3-4). In den Kurzgeschichten *Wie backe ich einen Kirschkuchen* – *Von der sinkenden Steigerung* und *99%* wird das Thema Prozentrechnung einmal auf andere Art angegangen. **TIPP**

Horst-Dieter Radke, Microsoft Excel im Business: Kaufmännisches Rechnen, © 2008 Microsoft Press Deutschland, ISBN 978-3-86645-655-6